## **How to Create Petty Cash Accounts for the Team Members?**

## **Objectives**

Create team members' accounts

## **Steps**

In LEXZUR, you can create accounts for every team member from the Billing Module.

Therefore, from the main menu, click on **Billing Advanced Chart or Accounts.**

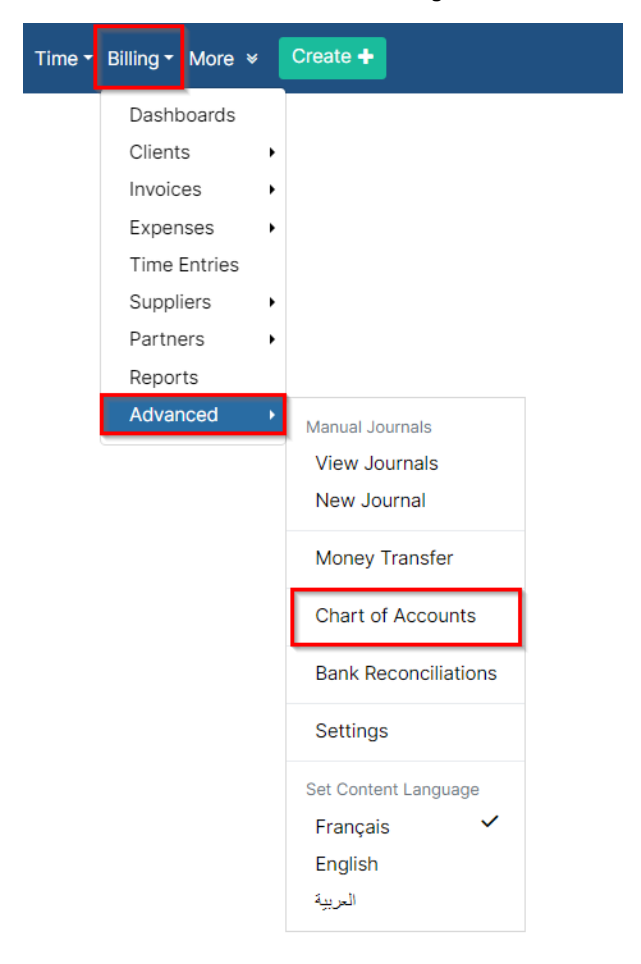

This page lists all your accounts with their details, such as their types, balance, currency, and so on.

To add a new account, click on the **Tools** action, then "**Add Account**".

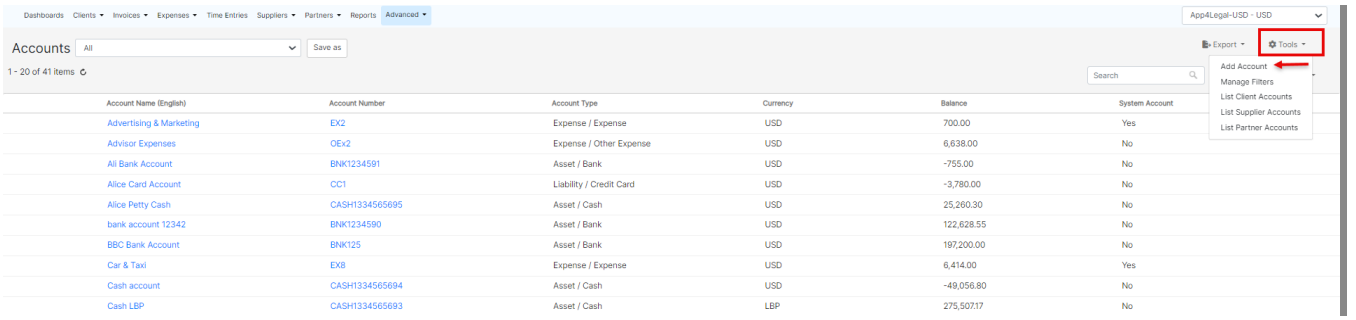

Fill out the required fields:

1. **Account Name:** The name of the new account.

2. **Account Type:** The type of the account in the system (it can be asset, Expense, Liability, Equity, or Income)

- 3. **Account Number**
- 4. **Currency**

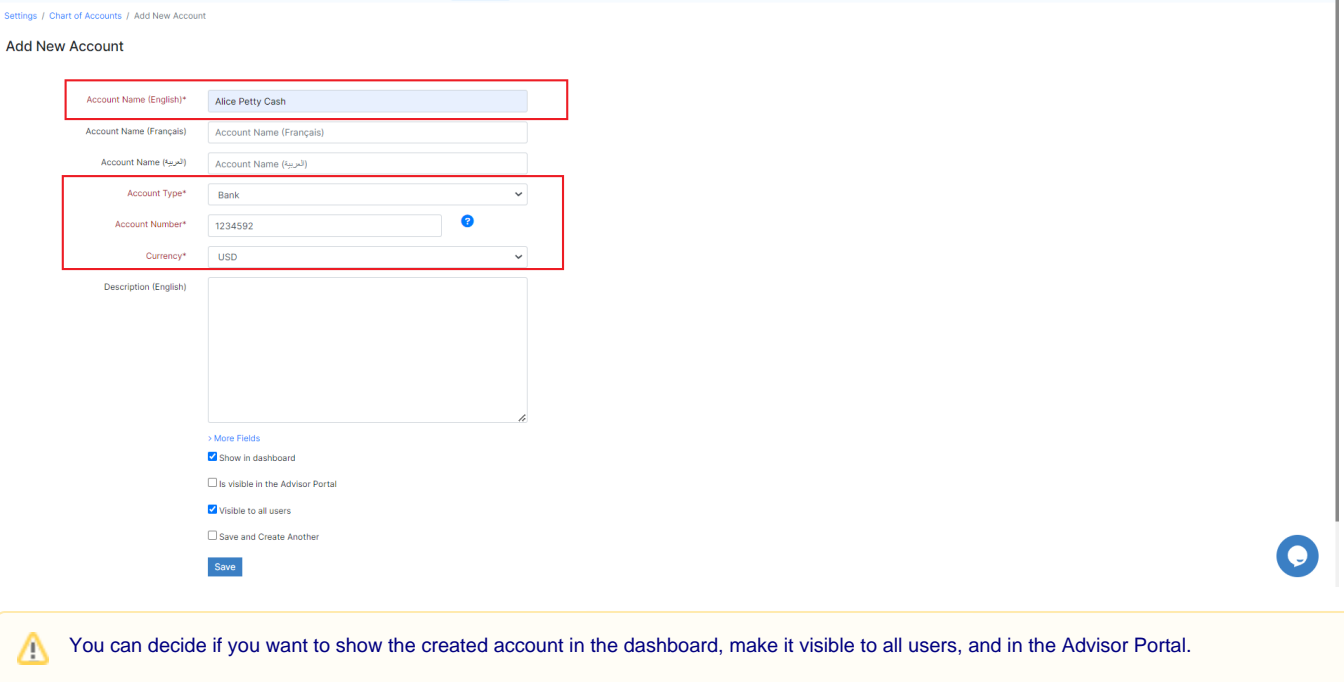

For more information about LEXZUR, kindly reach out to us at [help@lexzur.com.](mailto:help@app4legal.com.)

Thank you!